## How to Use Northwestern Scholars to Find a Mentor

https://www.scholars.northwestern.edu/en/

Northwestern Scholars is a searchable database of research expertise across all disciplines at Northwestern University. You can explore the profiles and scholar publications to find mentors in research areas that interest you.

For the broadest results, start with an "Everything" search on the homepage and choose the "free text" option.

|                      |                   | Search everything |               |   |  |  |
|----------------------|-------------------|-------------------|---------------|---|--|--|
|                      | Everyth           | ning ~            | dermatology   | Q |  |  |
| Experts (55)         | Organizations (5) | Research (        | Dutput (3622) |   |  |  |
| 1 - 50 out of 55 res | ults Relevance ~  | 2                 |               |   |  |  |

From there, you can narrow results by choosing a tab:

Or, start by narrowing down your search right off the homepage:

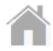

Select "Organizations" to browse our list of scholars by department or division.

1

Or, search by "Experts" then type in an area of research that interests you. Enter a keyword, then choose the "free text" option in the drop-down.

Once you've found an expert who interests you, click on the "Similar Profile" tab to view other scholars who may be doing related work.

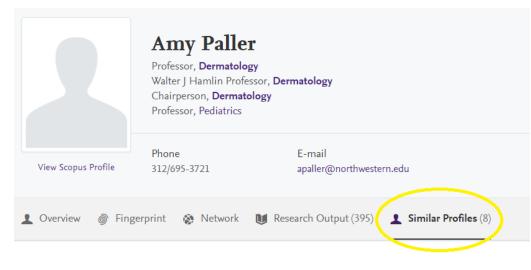

Or, search by "Research Outputs" to view publications directly. From there, you can browse their collaborators by selecting any co-author names that are linked.

You can further explore collaborations by choosing the "Network" tab on a scholar's profile. Select "Experts" to see an illustration of how that scholar connects to other experts in Northwestern Scholars.

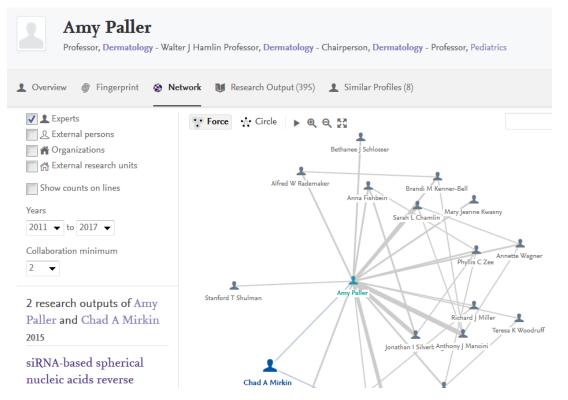

Change the "Years" and "Collaboration minimum" options at the left to expand or narrow the results, and click the "Show counts on lines" box to see the number of coauthored publications. When you click on the line linking the scholars, you'll see their coauthored publications in the bottom left of the screen. When you click on an expert's name, you'll see a link to their profile in the bottom left.

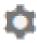

Anywhere the search box appears, you can click on the gear icon to use "Advanced Search" and better control your results. You can also click here and choose "Copy/paste" to search using a content-rich paragraph or text.

| V            | Velco  | ome to No               | rthwesterr          | n Scholars        |     |                                |
|--------------|--------|-------------------------|---------------------|-------------------|-----|--------------------------------|
| Everything ~ | Explor | re experts, expertise a | nd research at Nort | hwestern Scholars | Q 0 |                                |
|              |        |                         |                     |                   |     | Q, Advanced search             |
| 1            | 4354   | 344                     | (_) <sup>62</sup>   | 189903            |     | Copy/paste text – find experti |
| Exp          | erts   | Organizations           | Equipment           | Research Output   |     |                                |

Hover over the "i" icon anywhere it appears for a definition of the field or how to use it.

| Q Advanced sea<br>Show results as | rch                                   |                                                                                                    |  |  |  |  |  |
|-----------------------------------|---------------------------------------|----------------------------------------------------------------------------------------------------|--|--|--|--|--|
| Search approach:                  | Text search 🕜 Related concepts 🕜      |                                                                                                    |  |  |  |  |  |
| Find content                      | find content                          |                                                                                                    |  |  |  |  |  |
| With all words:                   | Type all important words              | both words separately. All should be present<br>for the indexed text search; for the concept                                         |  |  |  |  |  |
| With the exact sentence:          | Type exact sentence to search for     | search the most relevant concepts where all<br>the words are present will be found and<br>content based on these will be sought for. |  |  |  |  |  |
| With at least one of the words:   | Type in optional words                |                                                                                                    |  |  |  |  |  |
| Without the words:                | Type words to leave out of the search |                                                                                                    |  |  |  |  |  |

If you have questions, issues and suggestions regarding Northwestern Scholars, please email <u>nuscholars@northwestern.edu</u>.